Grade Center

# **Grade Center Columns**

### **Understanding the Columns in your Grade Center**

Blackboard creates eight default columns in each course: LAST NAME, FIRST NAME, USERNAME, STUDENT ID, LAST ACCESS, AVAILABILITY, WEIGHTED TOTAL, and TOTAL. If you are working in a combined course, there will be a ninth column called CHILD COURSE.

You have the option to hide these columns from your view, but they cannot be deleted.

### **Showing/Hiding Columns from Instructor View**

- 1. Navigate to [https://blackboard.towson.edu](https://blackboard.towson.edu/)
- 2. Log in with your TU **NetID and Password**
- 3. Enter your course
- 4. In the left hand menu, click **Grade Center**, then **Full Grade Center**
- 5. On the bar in the middle, select **Manage**, then **Column Organization**
- 6. Click the **Check box** next to the columns you wish to hide
- 7. Select **Show/Hide**
- 8. In the menu that appears, select **Hide Selected Columns**
- 9. Click **Submit**

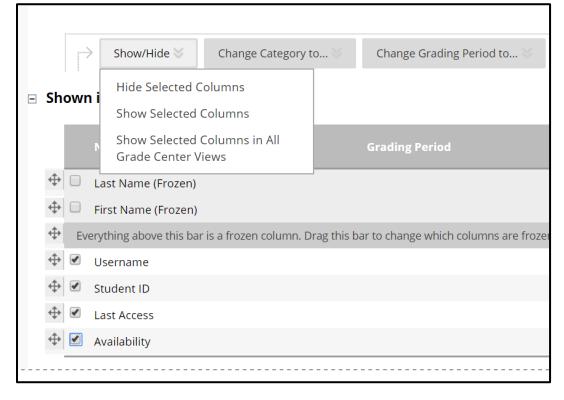

#### **Figure 1**

**Please Note:** To show the hidden columns after hiding them, follow steps 1-7, then continue here:

- 10. In the menu that appears, select **Show Selected Columns**
- 11. Click **Submit**

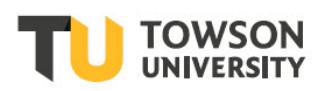

### **Ordering Grade Center Columns**

- 1. Enter your course
- 2. In the left hand menu, click **Grade Center**, then **Full Grade Center**
- 3. On the bar in the middle, select **Manage**, then **Column Organization**
- 4. Click and drag the four direction arrow, next to the column you wish to move, to its new destination
- 5. Click **Submit**

## **Grade Center Cleanup**

Now, under Column Organization in the Grade Center, you can bulk delete columns. Columns that are linked to tools in Blackboard (i.e. Assignments, Tests, etc.) cannot be deleted; however, this feature will clear all attempts for these columns. Columns that are manually created will be deleted when using these features. If a column or the attempts within a column are deleted, they are unable to be recovered. Please note, the columns that are provided by Blackboard with student information are unable to be deleted.

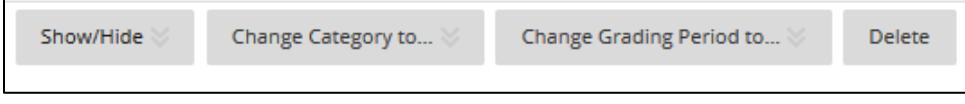

**Figure 2**